# **PLA**Č**E PO NOVEM SISTEMU – SPJS**

Naslednja navodila veljajo za ves **javni sektor** in predvidoma tudi zasebni zdravstveni sektor kjer so se sindikati dogovorili o enakem sistemu plač. Ker pa za javni sektor plače obračunavajo tudi nekateri računovodski servisi, smo navodila poslali tudi nekaterim računovodskim servisom.

Kot prvo bo za uspešen prehod iz starega na nov sistem nujno potreben dostop do interneta na računalniku, ki se uporablja za obračun plač! V kolikor tega ne morete zagotoviti vam žal ne bomo mogli pomagati ob morebitnih težavah. Prosimo vas, da si pred prehodom na nov sistem ta navodila dobro preberete. Pred klicem v Vasco za pomoč uredite vsaj prvih pet točk v nadaljevanju, lahko pa tudi šesto.

Pred prehodom na nov način obračuna plač je torej nujno potrebno postoriti naslednje zadeve:

- 1. Zaključiti, ažurirati plače za mesec 7.2008
- 2. Zamenjati verzijo progama PLAČE ali PLAČE-KE, datum verzije mora biti vsaj od 25.08.2008, verzija pa 8.69.xx
- 3. Prekopirati podatke na rezervno številko in sicer v meniju 8.K.

Podatki – baza se prepiše na novo prosto številko (na primer iz firme št. 1 na firmo št. 101) in sicer zato, da se bodo lahko kasneje lahko uporabljali za izpise, dohodnino, M4 do 7.2008. Naziv nove firme lahko ob kopiranju popravite, na primer: Osnovna šola xx – plače do 8.2008.

 $\Box$ D $\Box$ **S Kopiranje podatkov na rezervno številko** 101 Nova številka od 1 - 999 PLAČE ŠOLA do 8-2008 Novi naziv podjetja Prikazujem potek kopiranja | V  $\blacktriangleright$  F9 - Potrdi X ESC - Prekini

4. Sedaj pa je potrebno prenesti nastavitve in formule za SPJS, (na glavni bazi, da ne

bo pomote)! To storite v meniju 5.F.A. Tukaj je pomembno, da pravilno nastavite maksimalno število delovnih mest za enega delavca. To pomeni, da če imate delavca ki dela na dveh delovnih mestih v deležu, potem nastavite 2, če pa noben delavec nima več kot 1 delovno mesto pa nastavite 1! Po potrditvi bo program nastavil vse potrebne nastavitve ter iz interneta prenesel zadnje formule in VP-je za javni sektor. Formule so primerne za ves javni sektor, kar pomeni da

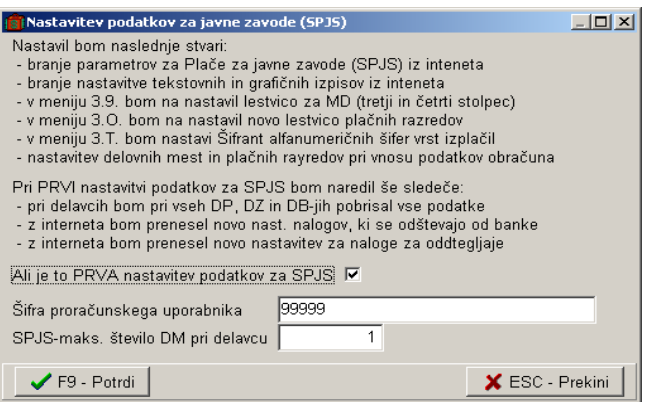

imate za šolstvo, zdravstvo, in ostale zavode enake nastavitve in VP-je. Po tem pojdite ven iz programa in nazaj da se parametri uveljavijo.

5. Sedaj je potrebno začeti z vnosom podatkov delavcev. Kaj konkretno je potrebno vnesti si preberite v nadaljevanju navodil predvsem pod (Delavci).

- 6. Potrebno bo tudi popraviti nazive za sindikate in sicer na 4 koncih. Popravite samo toliko sindikatov kolikor jih dejansko imate:
- Meni 5.1. na zavihku (DA/NE) popravite nazive DB1..DB5
- Meni 5.2. na zavihku (Procent) popravite nazive za PR1..PR5
- Meni 5.3. popravite samo nazive za VP601..VP605
- Meni 5.B. popravite virmane in sicer 1. Namen, 2. Prejemnik, 3. Sedež, 4. TRR, 5. Sklic. Za sklic se lahko uporabi tudi DDMMLLLL. Formule se popravijo po potrebi nastavljene pa so tako, da se vsak sindikat deli na dva virmana 60/40% - Meni 4.1. in 4.2. Popravite formule (VP-je za sindikate)

V kolikor kdo ni sposoben sam pravilno popraviti virmanov naj pokliče v Vasco d.o.o., da mu to uredimo ampak, šele ko bo imel vnesene vse obračunske podatke pri vseh delavcih in urejene prvih pet točk! Na ta način se boste-bomo izognili nepotrebnemu večkratnemu klicanju in zasedanju telefonske linije.

## **VP-ji (meni 5.3.)**

VP-ji so povzeti po uradnem listu št. 64,69,78-2008. Vse vrste plačil imajo dodeljeno Alfanumerično šifro potrebno za poročanje ISPAP. Same šifre so nekoliko spremenjene, predvsem zaradi tega ker je precej več možnih dodatkov kot po starih formulah. Večina od teh se sicer ne bo uporabljala, vendar je šifrant zaradi naknadnih možnih popravkov izdelan v celoti. Zaradi večje preglednosti smo ga tudi malo pobarvali glede na vrsto postavke, pod opombe pa je prepisana razlaga iz uradnega lista.

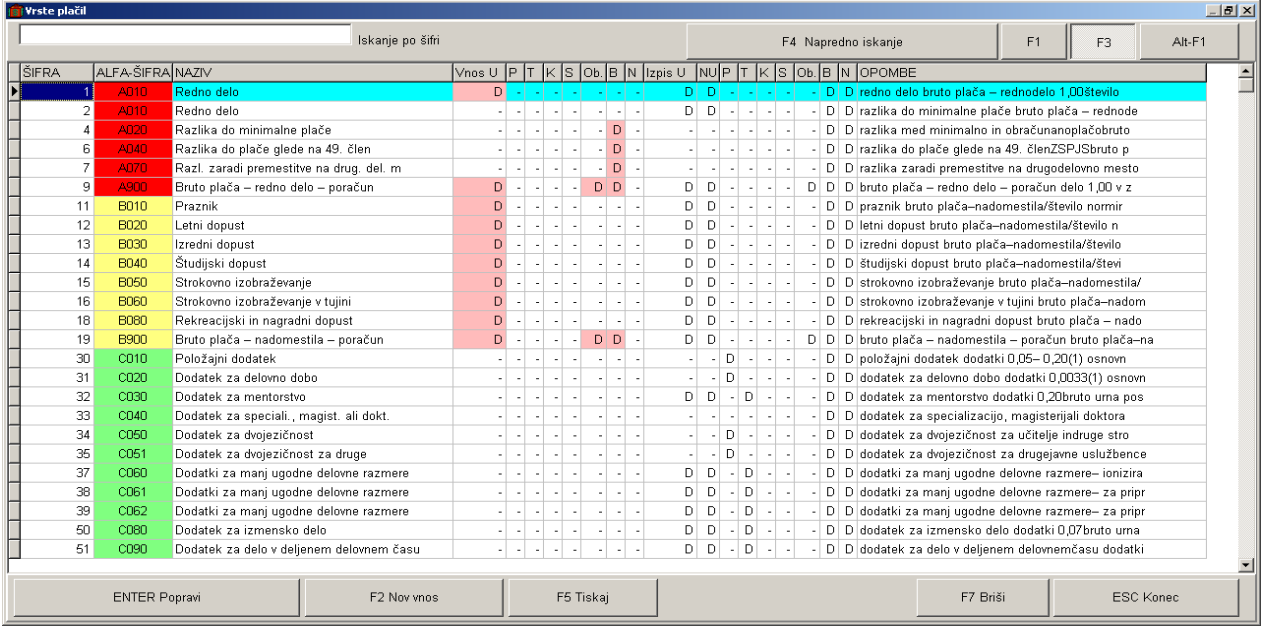

Da bi se opomba videla v celoti je potrebno postavko odpreti. Priporočamo, da se šifranta ne spreminja, ker se bo ob popravkih samo ažuriral preko interneta, vse extra-individualne nastavitve pa bodo ob tem izgubljene. Sam šifrant po sklopih VP-jev izgleda takole:

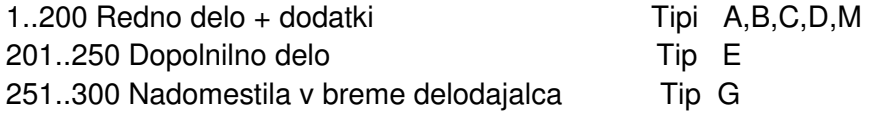

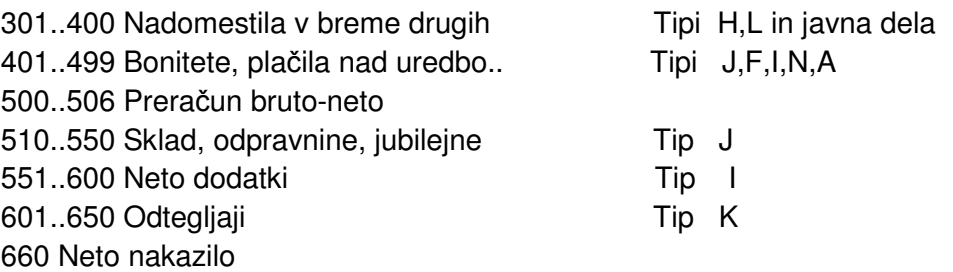

### **OBRA**Č**UN 1.3.**

Naslednja zadeva, ki je nekoliko spremenjena je meni 1.3. obračunavanje. Tukaj je razlaga posameznih parametrov.

================Zneski za tekoči mesec=================

- ZN1: Prehrana na dan (znesek) -znesek prehrane na dan za avtomatski izračun VP554, VP555
- ZN2: Prehrana na dan v podjetju (za odtegljaj) znesek prehrane na dan za avtomatski izračun VP630
- ZN3: Dnevnica cela (znesek) znesek cele dnevnice za avtomatski izračun VP552
- ZN4: Dnevnica polovična (znesek) znesek polovične dnevnice za avtomatski izračun VP553
- ZN10: Predpretekli BOD (Dohod. po starem) (OBR3 regres)
- ZN11: OBR1-Minimalna plača -znesek minimalne plače za kontrole in OBR1
- ZN12: OBR3-Regres na zaposl. –Znesek za OBR3
- =========Realna števila, koeficienti===========
	- RE1: Število ur na mesec (dejanske ali povprečne) -Skupno število ur v mesecu (kot se vnese na obračunske liste za polno zaposlitev)
	- RE2: Število normiran. ur na mesec (174) -Normirne ure vedno 174 za preračun v normirne ure
	- RE3: Število delovnih dni -Št dni v mesecu vključno z prazniki za zahtevek za refundacije
	- RE4: Faktor povečanja-refund. preteklo leto -za izračun refundacij in zahtevek za refundacije (ponavadi =1,000)
	- RE5: Faktor povečanja-refund. predpreteklo leto -za izračun refundacij in zahtevek za refundacije (ponavadi =1,xxx)
	- RE10: Mesečna karta za prisotnost >= dni (če 0 = izrač. v deležu prisotnosti) -V kolikor se izračunava mesečna vozovnica avtomatsko za VP560, potem če je =0 se izračuna v deležu ur prisotnosti, drugače v celoti za prisotnost nad vnesenim št dni, za manj pa v deležu. Mesečni znesek vozovnice se lahko vnese pri delavcu DZ7 ali relacija znesek 2. Obkljukan mora biti tudi parameter -Avtomatski izračun prehrane in prevoza.

#### ===================Procenti, koeficienti====================

- PR1: Sindikat I % procent od bruto zneska za prvi sindikat
- PR2: Sindikat II % -procent od bruto zneska za drugi sindikat
- PR3: Sindikat III % -procent od bruto zneska za tretji sindikat
- PR4: Sindikat IV % -procent od bruto zneska za četrti sindikat
- PR5: Sindikat V % procent od bruto zneska za peti sindikat

PR10: Procent skupne razlike za odpravo nesorazmerja -do 01.01.2009 =75% potem 50%...

===========================DA/NE============================

- BO1: Trgam kredite obračun plač -Vedno obkljukano ko obračunavamo plačo razen če je v dveh delih, regres ločen obračun ali kak drug dodatni obračun
- BO2: Nadomestila B- tekoča urna (KP vzgoje in izobr.) -za nadomestila tipa B izračun iz tekoče urne postavke pri določenih javnih zavodih, **ter ob prvem izra**č**unu za 8.2008, kar velja za vse v SPJS**
- BO3: Nadomestila G- tekoča urna (KP kultura) -za nadomestila tipa G izračun iz tekoče urne postavke pri določenih javnih zavodih, **ter ob prvem izra**č**unu za 8.2008, kar velja za vse v SPJS**
- BO4: Avtomatski izračun prehrane in prevoza -Vklopite v kolikor želite, da program avtomatično iz ur prisotnosti izračuna prehrano in prevoz na delo. Pogoj je, da se vnašajo dejanske ure v obračunske liste! Za zaposlene v deležu pa je pri delavcu potrebno vnesti še DP09 (ure na dan) za pravilen izračun.
- BO5: Avtomatski izračun ur rednega dela (U2) –V kolikor je vklopljeno se vnese v obračunske liste samo posebnosti (prazniki, dopusti, bolniške) ure rednega dela pa program izračuna sam glede na delež zaposlitve

## **Podatki delavcev (meni 2.1.)**

Vsi podatki delavcev vključno s krediti razen obračunskih podatkov (drugi zavihek) se ohranijo. Vse obračunske podatke pa bo potrebno vnesti na novo. Najprej vnesete -Šifro delovnega mesta.

-Delež na delovnem mestu, za večino, ki so polno zaposleni je delež 100%, ostale pa pripadajoči procent zaposlitve.

-Plačilni razred delovnega mesta.

-Plačni razred javnega delavca (plačni razred za obračun plače). Dva plačna razreda se vnašata ker na primer pri pripravnikih, ki imajo plačni razred za 6 razredov nižji, potem pri napredovanju lahko povečate samo plačni razred za obračun (tako boste vedno vedeli kateri plačni razred pripada delovnemu mestu na katerega je razporejen delavec, in po katerem se mu dejansko obračuna plača.

V kolikor je delavec zaposlen na dveh ali več delovnih mestih se vnese še podatke pod DM2, DM3,…

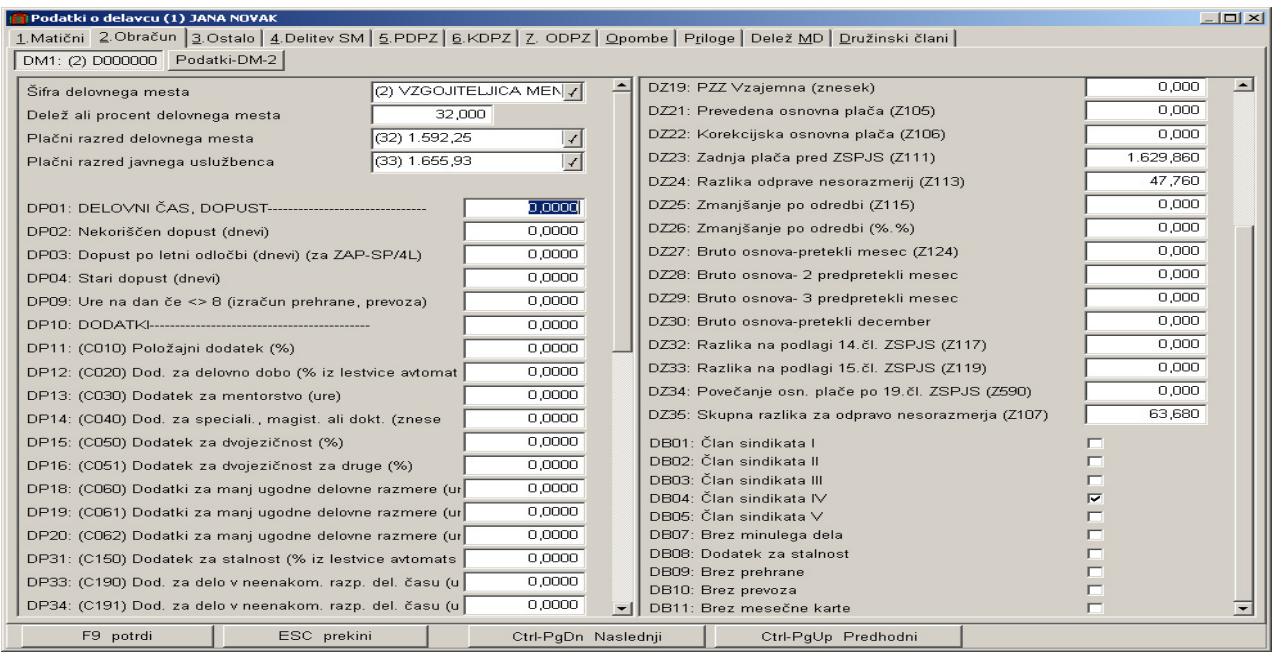

Pozor morebitne procente ali zneske, ki so ostali še iz starih nastavitev pobrišite! **Najbolj pomembni vnosi pri delavcu:**

- Dodatki tipa C. Če se vnaša znesek vnesite kot če bi bil zaposlen 100%, kjer pa se vnašajo ure pa vnesite dejanske ure ali 999 kar pomeni =(u1+u2) ure rednega dela. V primeru nadomestil bo program sam preračunal delež ur nekaterih dodatkov ki se vnašajo v urah. To so tisti dodatki, ki so stalni in se jim ure mesečno ne spreminjajo. Nestalnim dodatkom se ure vnašajo direktno na obračunski list, to so dodatki kot dodatek za delo ob nedeljah, praznikih…
- Dve delovni uspešnosti tipa D, ki se obračunavata mesečno za tiste delavce ki to imajo..
- DZ21 Prevedena osnovna plača za izpis na plačilni listi.
- DZ23 se vnese primerljiva zadnja plača (Z111) Vnos tega zneska je pomemben zaradi varovanja plače, v primeru nižje nove plače se izračuna razlika do prejšne plače pod VP6 (A040).
- DZ35 Skupna razlika za odpravo nesorazmerja. Tu se vnese celoten znesek razlike (Z107) in ne samo 75% razlike! Delež odbitka (75%) potem pod DZ24 program izračuna sam! Ta se upošteva v urni osnovi za vse vrste plačil. Če je v deležu se vnese tako kot je izračunan v spodnji preglednici.

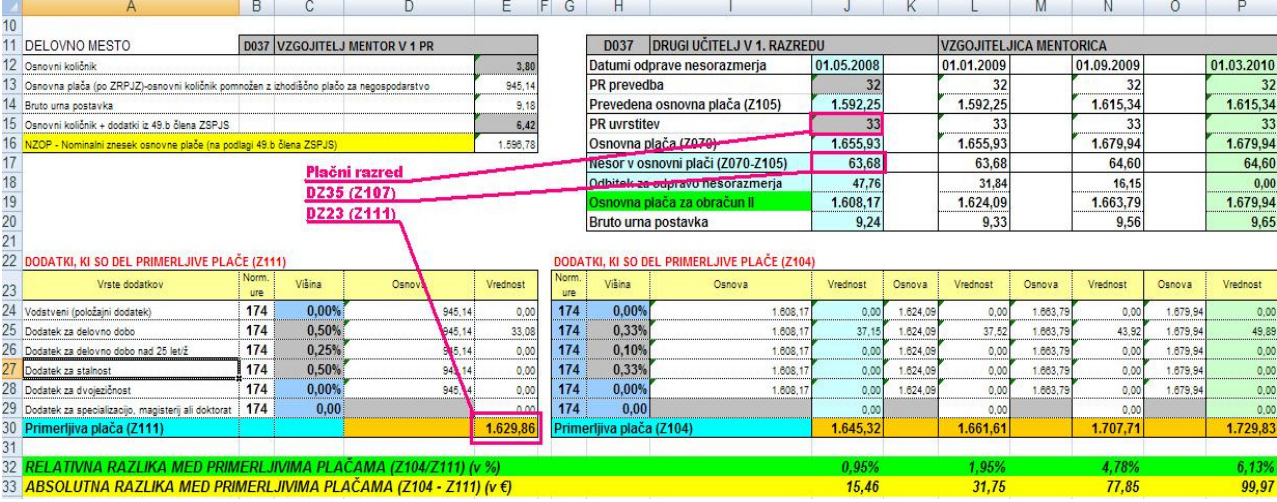

- Za direktorje in ravnatelje ostanejo nastavitve še naprej enake kot do sedaj.
- Dodatek za stalnosti, kdor to ima mora vnesti lestvico v meniju 3.A. po veljavnih predpisih, ker ni za vse enaka.

#### **Ostali parametri pri delavcu**

- DZ2 ali DZ3 je namenjen predvsem za javna dela ali zasebnike katerim se plača ne obračuna iz plačnega razreda. V teh primerih vnesite plačni razred = 0, ter znesek plače pod DZ2
- DZ6, DZ7 podatki za izračun prevoza na delo ali mesečne vozovnice, nastavi tudi BO5 in RE10
- DZ9, DZ10 se vnese urna osnova preteklih let za refundacije. Vnese se samo ena, v kolikor sta vneseni iz preteklega in predpreteklega leta se upošteva samo preteklo leto
- DZ17,DZ18,DZ19 -Znesek za PZZ, iz katerih se tudi kreira virman za nakazilo. V kolikor imate PZZ urejen preko kreditov potem ta polja pustite prazna.
- DZ27 se izračuna avtomatsko ob prvi shranitvi-ažuriranju plače, enako se plače prepišejo iz DZ27 v DZ28 in iz DZ28 v DZ29 tako, da je vedno na voljo podatek za zadnje 3 mesece. **Za prvi mesec postavke ni potrebno vnesti, saj se bodo nadomestila prvi mesec izra**č**unala iz teko**č**e urne za nadomestila.**
- DZ30 Osnova pretekli december je namenjena izračunu delovne uspešnosti.
- DB1..DB5 Sindikati

#### **Virmani:**

Po prenosu formul iz interneta se bodo izgubile nastavitve virmanov v menijih 5.A. in 5.B. Te nastavitve predvsem TRR in naslovnika bo potrebno dodati. Ob morebitnem drugem prenosu formul se virmani ne bodo več prepisali in ostanejo nespremenjeni. Torej v meniju 5.B. popravite naslovnika, TRR, sklic.

V virmanih je nastavljena prešifracija za refundacije zaradi OBR-PL, kar pomeni, da gre cel znesek plače samo na 2 virmana (PLAČA = 40, NETO DODATKI = 32), virman za REFUNDACIJE 43, pa se samo prešifrira in gre iz TRR nalogodalalca nazaj na isti TRR. Od virmanov šifre 40 odštejemo ta virman za prešifracijo in dobimo znesek na OBR-PL. Tako morajo zato preveriti zneske tudi na UJP-ju. Na ta način nikoli ni negativnih virmanov. Kdor vseeno želi, da se ta virman ne prešifrira ampak se direktno odšteje od šifre 40, mora v meniju 5.B. pobrisati virman za prešifracijo refundacij, v meniju 5.A. pa ga vnese z enako formulo (N400), Vendar to pomeni da v primeru, če je na banki en sam delavec in ima cel mesec refundacijo ter nek kredit zaradi tega nastane negativni virman na šifri 40 in je zato potrebno ročno popraviti njegove virmane.

#### **Pla**č**ilna lista meni (1.4.1.):**

Izpis plačilne liste je možen na grafični način kar je najbolj primerno za laserske tiskalnike, tekstovni pa za matrične. Izbrati je potrebno obliko za SPJS, da bo plačilna lista izpisana z novo obliko.

Torej za izpis na laserski tiskalnik pod Oblika izpisa obr. lista izberete :

 $\ln |x|$ **Ist Izpis obračunskih listov** (04) Grafična oblika obr. lista za SPJS 1 - Po šifri delavca Urejenost izpisa  $\frac{1}{\sqrt{2}}$ in Kam pišem (izhod izpisa) izberete : Od šifre delavca  $\overline{m}$  222  $\frac{1}{(0)}$  ??? Do šifre delavca 2 –Grafični tiskalnik Od priimka Do priimka medtem, ko za izpis na matrični tiskalnik Od šifre SM  $\overline{00223}$  $\frac{\overline{11}}{\sqrt{11}}$ predvsem za zaprte plačilne kuverte Do šifre SM  $\overline{m}$  223 Izpis obračuna dohodnine  $\underline{\overline{\textbf{X}}}$ za obliko izberete: Izpis prispevkov iz bruto<br>Izpis prispevkov iz bruto<br>Izpis prispev. in davka na bruto<br>Izpis skupaj prispevki in davki  $\overline{a}$  $\frac{1}{2}$ Tekst oblika obračun. Lista – SPJS Izpis sk. strošek v breme podjetja Izpis on: Shoock V Breme podjega<br>Izpis premij PDPZ, ODPZ, KDPZ<br>Izpis kreditov  $\overline{a}$ Za tiskalnik pa : Bruto plača izplačilo izpis v SIT Matrični ali epson, (odvisno od nastavitev).  $\overline{\mathcal{L}}$ Ne piši neto zneskov pred VP (0) ??? Ta katere delavce<br>
C Doračun. listi za vse zaposlene<br>
C Za zaposlene po Kolektivni pogodbi<br>
C Za zaposlene po Individualni pogodbi Priporočamo grafično obliko na laserski C Za zaposlene po Kolektivni<br>C Za zaposlene po Individual<br>C Za direktorje javnih zavodov<br>-Oblika izpisa obr. lista tiskalnik, ker je zaradi veliko podatkov v glavi plačilne liste precej bolje izgleda kot izpis na -Oblika izpisa obr. lista<br>© Tekst. oblika obračun. lista-1 matričnem tiskalniku. Polje za katere delavce (02) Osnovna oblika - brez preostalega dopusta<br>(03) Osnovna oblika sedaj lahko izberete –Obračunski listi za vse (Cas) Osnovna oblika<br>(Cat) Grafična oblika obr. lista za SPJS .<br>Ločene PDF datoteke po delavcih E .<br>(Za ločene PDF datoteke mora tudi izhod izpisa biti PDF datoteka.) zaposlene, saj ni več potrebno ločevati zaradi .<br>Kam pišem (izhod izpisa) 2 - Grafični tiska direktorjev in ravnateljev. Verjetno se bo precej  $\times$  ESC - Prekini  $\blacktriangleright$  F9 - Potrdi hitro zgodilo tudi, da bo sedaj plačilna lista

zaradi veliko postavk prišla na dve strani. Temu se je možno izogniti le z tem, da ne izpisujete dodatnih zadev kot so prispevki, ali pa da izpišete navadno obliko plačilne liste (predvsem za arhiv).

# **Obarvane postavke v preglednicah.**

V nekaterih menijih boste opazili, da so nazivi in drugi stolpci obarvani. V kolikor je na primer v šifrantu delovnih mest obarvan naziv z rdečo pomeni, da mu manjka alfa-šifra delovnega mesta, pri delavcih na primer lahko manjka emšo, davčna št., delovno mesto,… To naj vam bo kot opozorilo, da je potrebno še kak podatek vnesti, saj brez vseh vnesenih podatkov ne boste mogli oddati na primer ISPSP poročila ali pa dohodnine, individualnih rekov,…

## **Vnos dejanskih UR na obra**č**unske liste.**

Zaradi lažjega vnosa ur v obračunske liste imate možnost, da vnašate namesto normirnih ur (174) v obračunske liste dejanske ure, za Avgust 2008 to pomeni 168 ur. Izračunani zneski plače se pri tem ne spremenijo, program pa na plačilni listi izpiše dva stolpca (Dejanske ure) in preračunane (Normirne ure). Vse kar je potrebno storiti je, da v meniju 1.3. Obračun vnesete pod RE1 dejanske ure za 8.2008 (168) namesto (174). V obračunske liste pa enostavno vnašate enako dejanske ure. S tem prihranite preračunavanje ur na decimalke vsaj pri refundacijah, ki se morajo poročati preračunane.

Glede poročanja ur M4 pa se potem lahko vseeno poročajo normirne ure. Enako velja za vse izpise.

## **Dohodnina, M4**

Za leto 2008 se bo združilo podatke za prvih 7 mesecev iz baze, ki je bila shranjena na rezervno številko z podatki tekoče baze tako, da za to sedaj še ni potrebno skrbeti!

## **Temeljnica za GK**

Ker so se VP-ji glede na staro temeljnico spremenili, bo potrebno ročno popraviti tudi formule (vp-je), katere je potrebno zamenjati z novimi. Kdor zna to sam, lahko brez problema stori, za ostale pa velja, da se bomo s tem ukvarjali po 15.09.2008, ko bodo vsi v javnem sektorju že zaključili s prvimi plačami po novem.

# **Pora**č**uni od 01.05.2008 do 31.07.2008**

Ker je avtomatska priprava pravilnega poračuna praktično nemogoča, bo žal postavke potrebno vnesti ročno. Poračune je potrebno pripraviti za vsak mesec posebej (Maj, Junij in Julij! Na primer v A900 (VP9) se vnese obračunsko obdobje ter bruto znesek za vsak mesec posebej. Poleg tega je potrebno znesek poračuna enega meseca porazdeliti v deležih med redno delo, dodatke in nadomestila! To pomeni najmanj 6 postavk na delavca, v kolikor pa je bil ta na bolniški, pa še vsaj eno zraven. Za poračun uporabite naslednje VP-je:

- B9 (A900) Poračun za Redno delo
- B145 (C900) Poračun za Dodatke
- B279 (G900) Poračun za Boleznine v breme delodajalca
- B359 (H900) Poračun za Refundacije

Pri vsakem od teh VP-jev se vnese ure =0, obdobje ter bruto znesek. Polje za vnos obdobja je takoj za neto zneskom. Za lažji vnos lahko uporabite meni 1.1.2. vnesete nek znesek, ki ga boste potem individualno pri delavcu popravili. Ta meni se zavrti za vsako vrsto poračuna samo 3 krat (za vsak mesec 1x), drugače boste morali brisati in ponavljati. Naj še opozorim, da bo v primeru brisanja določene postavke vsem delavcem (meni 1.1.3.) pobrisal tudi če boste pod tem VP-jem že imeli vnesene pravilne zneske.

Za konec pa še tisti, ki imate plače šele 10.09.2008 ali kasneje. Ne kličite v Vasco vsaj do 05.09.2008, ker se bo v tem času kaka eventuelna napaka tudi odpravila. Vse popravke bomo objavili Potrebno bo samo ponovno osvežiti formule v meniju 5.F.A. Eventuelne napake v formulah bodo odpravljene dnevno enkrat ali celo dvakrat na dan, spremembe načina izračuna, ter novi VP-ji pa samo ob objavi v uradnem listu. Trenuten izračun temelji na objavi v uradnem listu št: 64-2008, torej preden si zaželite popravek kakega VP-ja bomo potrebovali točno definicijo v uradnem listu. Individualnih nastavitev (razen odtegljajev) ni, ker tudi če si sami popravite formulo ali VP se bo ob naslednjem prenosu-osvežitvi formul ta popravek izgubil. **Pred izpla**č**ilom pla**č **oziroma najbolje vsak dan torej še enkrat osvežite verzijo programa ter formule (meni 5.F.A.) tokrat brez kljukice (Ali je to prva nastavitev pla**č **za SPJS) in poženite obra**č**un ter ponovno vse skupaj preverite.**  Predvidevamo, da bodo vsaj v začetku še kakšne težave z oddajo ISPSP tako, da če niste poiskusili oddati z zadnjo verzijo programa, vas bomo najprej napotili na menjavo verzij!

Šenčur, avgust 2008 VASCO d.o.o.

Donal Tamar